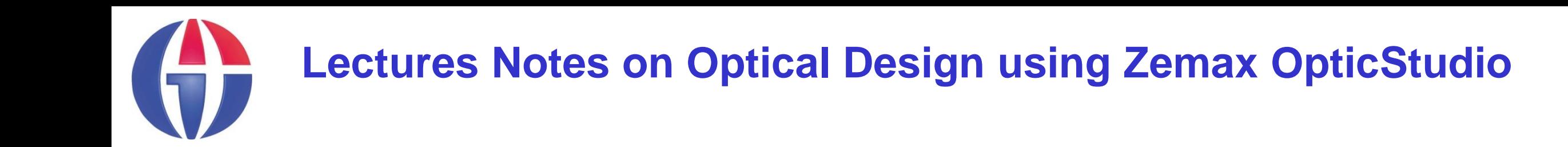

# **Lecture 2 What is Zemax?**

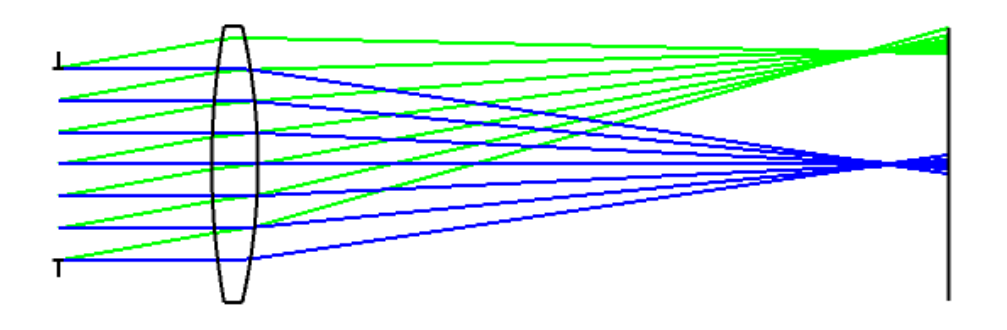

#### **Ahmet Bingül**

Gaziantep University Department of Optical **Engineering** 

**Jan 2024**

# **Zemax OpticStudio (www.zemax.com)**

Zemax OpticStudio is a software for the optical design. It is used to analyze imaging system and non-imaging system.

Zemax is based on **Ray Tracing**. Namely, it models propagation of rays via optical system. Ray tracing is practical only for paraxial analysis. However, computing aberrations and diffraction effects are time consuming. Hence, Optical Designers need software such as:

- ➢ Zemax OpticStudio
- ➢ Code V
- ➢ TracePro
- ➢ OSLO

which help characterize and optimize the design.

### **Zemax OpticStudio**

- models the effect of **optical elements** (like lenses, aspheric surfaces, mirrors and diffractive optical elements)
- produces **standard analysis diagrams**  (such as spot diagrams and ray-fan plots).
- simulates **coatings** on optical surfaces.
- has a **tolerancing** capability and thus makes it possible to analyze production and assembly faults.
- has **optimization** tools.

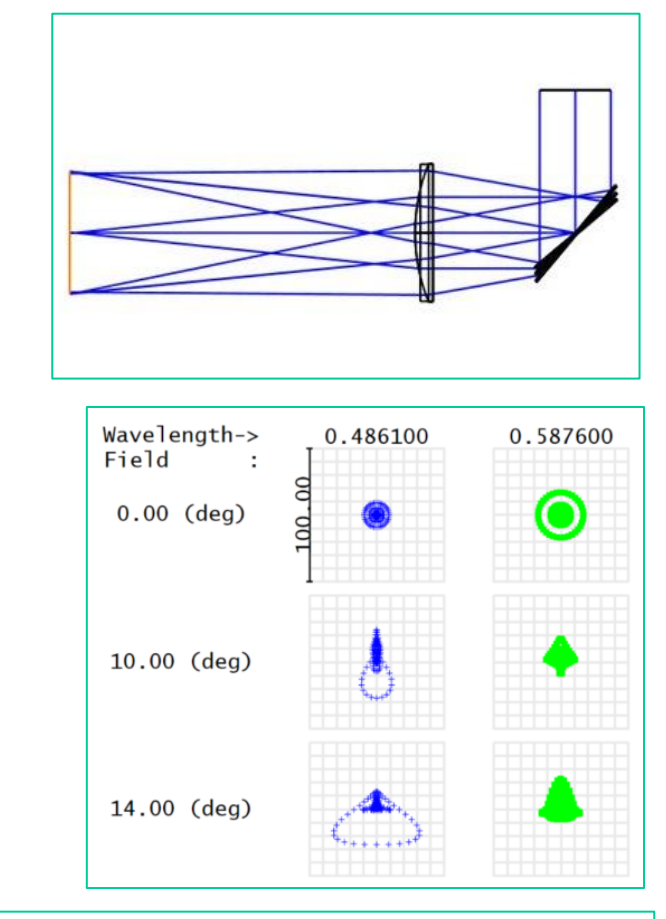

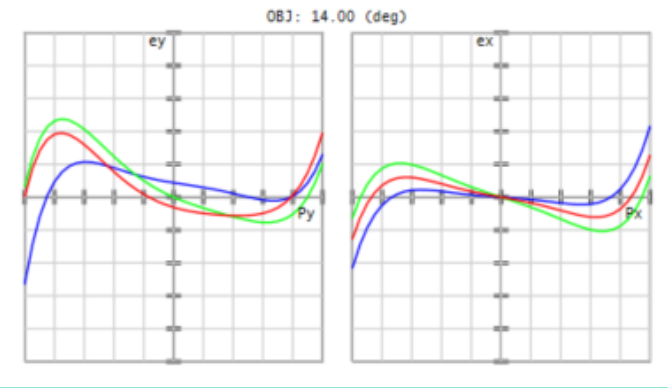

#### **Zemax**

#### Zemax helps optical designer evaluate complicated optical calculations!

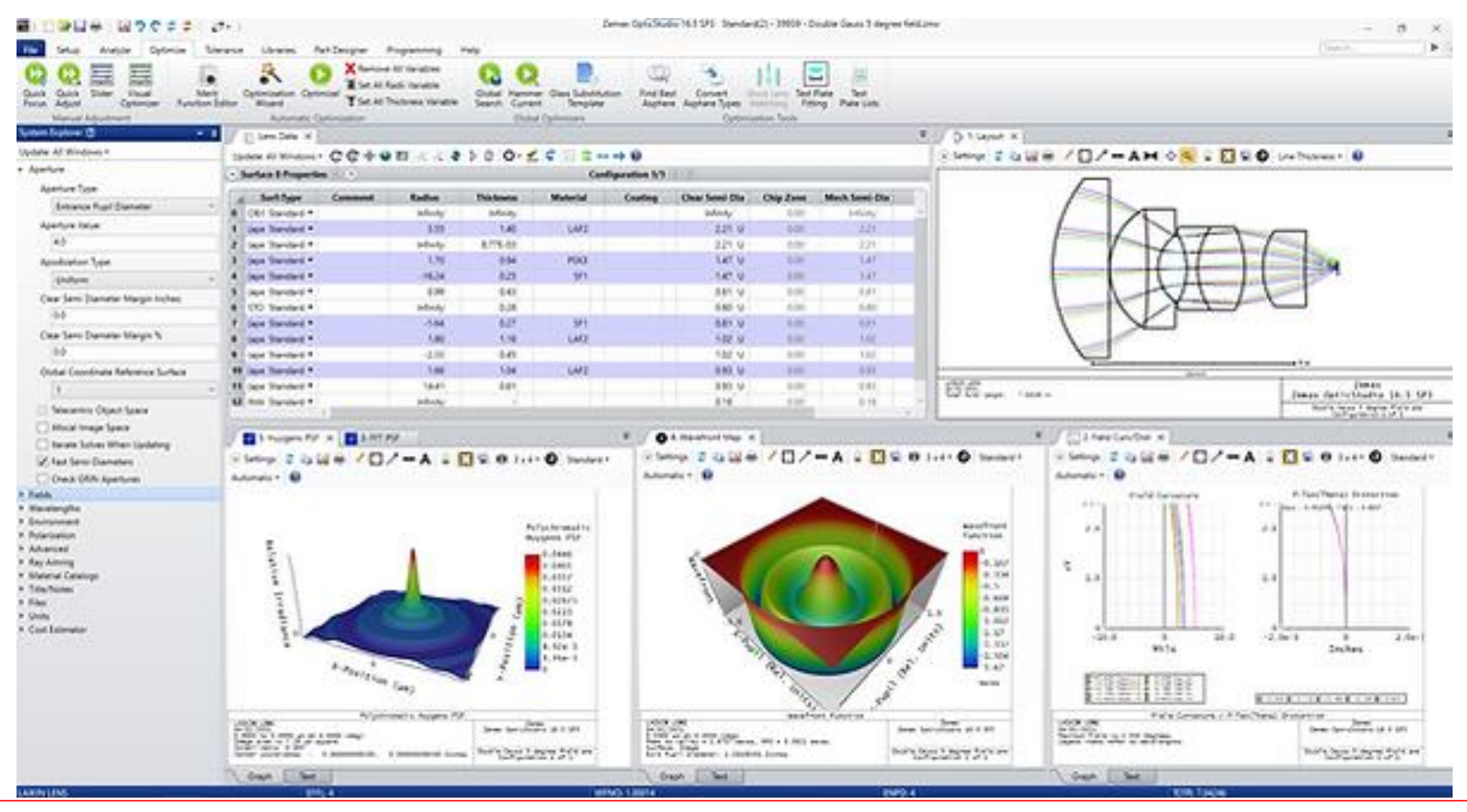

#### **Zemax**

What if there is no program such as Zemax?

Consider the following exercise.

We have 4 rays separated by 5 mm. Calculate the intersection of each ray with the optical axis after refracting the plano convex lens. Wavelength: 632.8 nm Glass: BK7 (n = 1.5151) (Use Snell's Law of refraction)

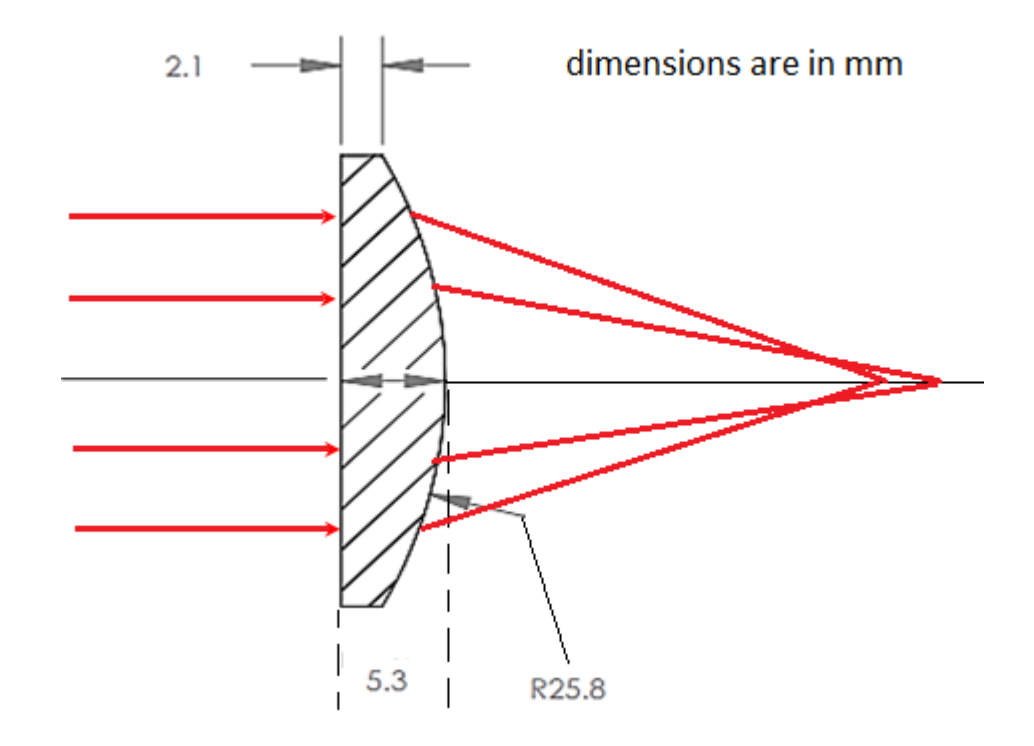

#### **Zemax Modes**

Zemax allows you to use two modes:

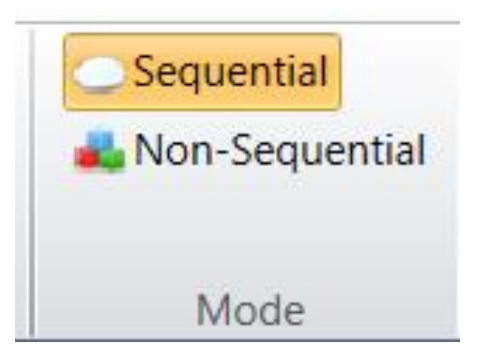

- **Sequential mode**: In this mode, rays propagates from one surface to another sequentially to produce image. An integer number is assigned to each surface. We need 3 surfaces at least; Object, Stop and Image. Rays starts from Object plane and ends at the Image plane. *This mode is usually used in imaging systems.*
- **Non-sequential mode**: In this mode, Light can be reflected, refracted or scattered from a surface many times. The rays are collected by a dectector. *This mode is usually used in non-imaging systems.*

# **Lens Data Editor (LDE)**

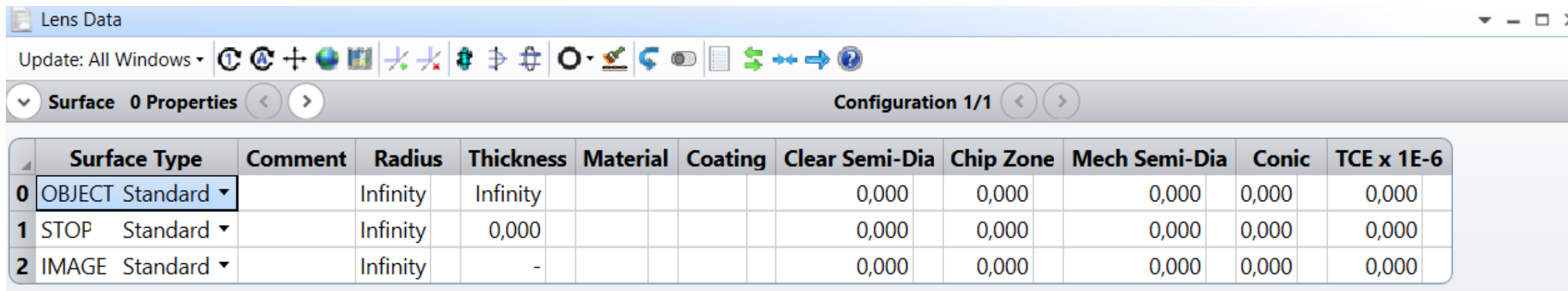

- An optical system can be formed by using LDE.
- **In Zemax, many operations are performed by defining surfaces which** can be lens, mirror, ...

# **LDE: Surface Type**

Surface type can be:

- ➢Spherical (Standard)
- ➢Even Asphere
- ➢Paraxial
- ➢Grating
- ➢…

In the design, we usually prefer standard surfaces.

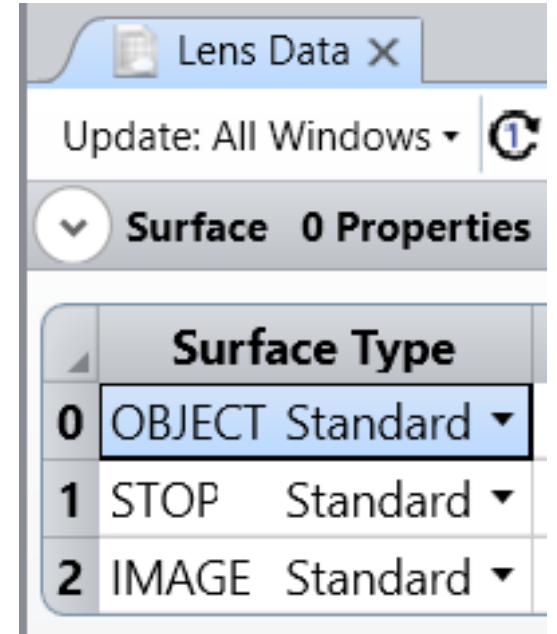

### **LDE: Radius & Thickness**

#### ▪ **Radius**

defines Radius of Curvature of the surface. Radius can be + or -

#### ▪ **Thickness**

defines the center distance between two surfaces to separate the optical surfaces. Thickness can be + or -

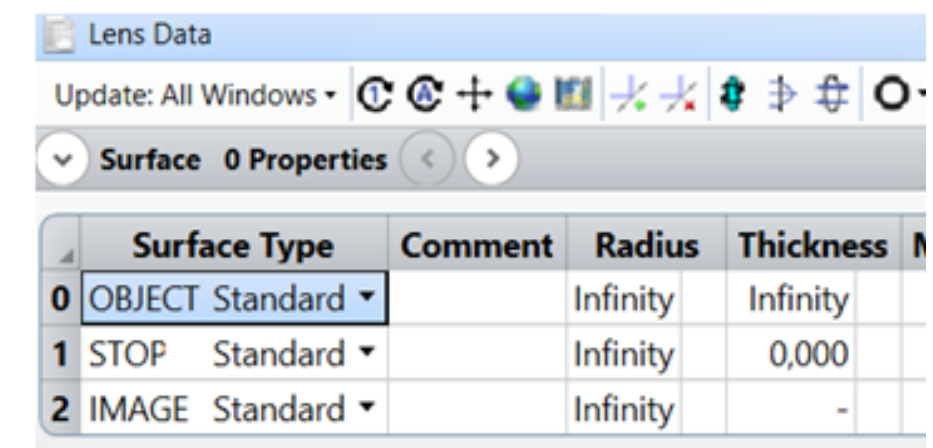

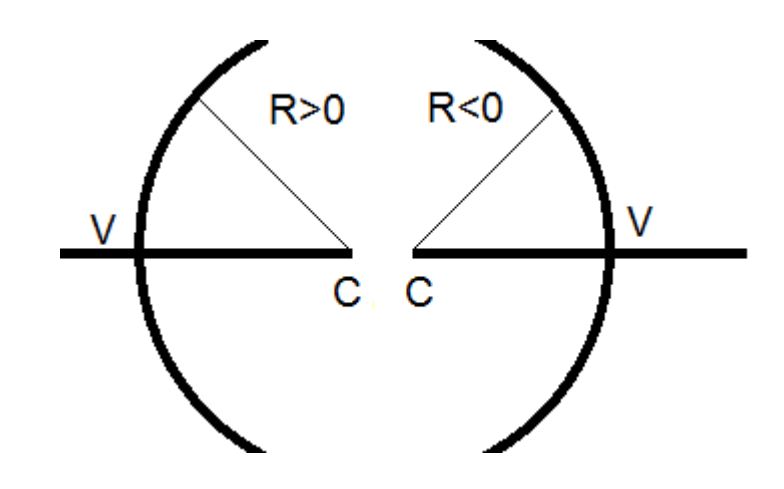

### **LDE: Material (Glass)**

Material is used to input optical material.

It can be written manually of selected from Library.

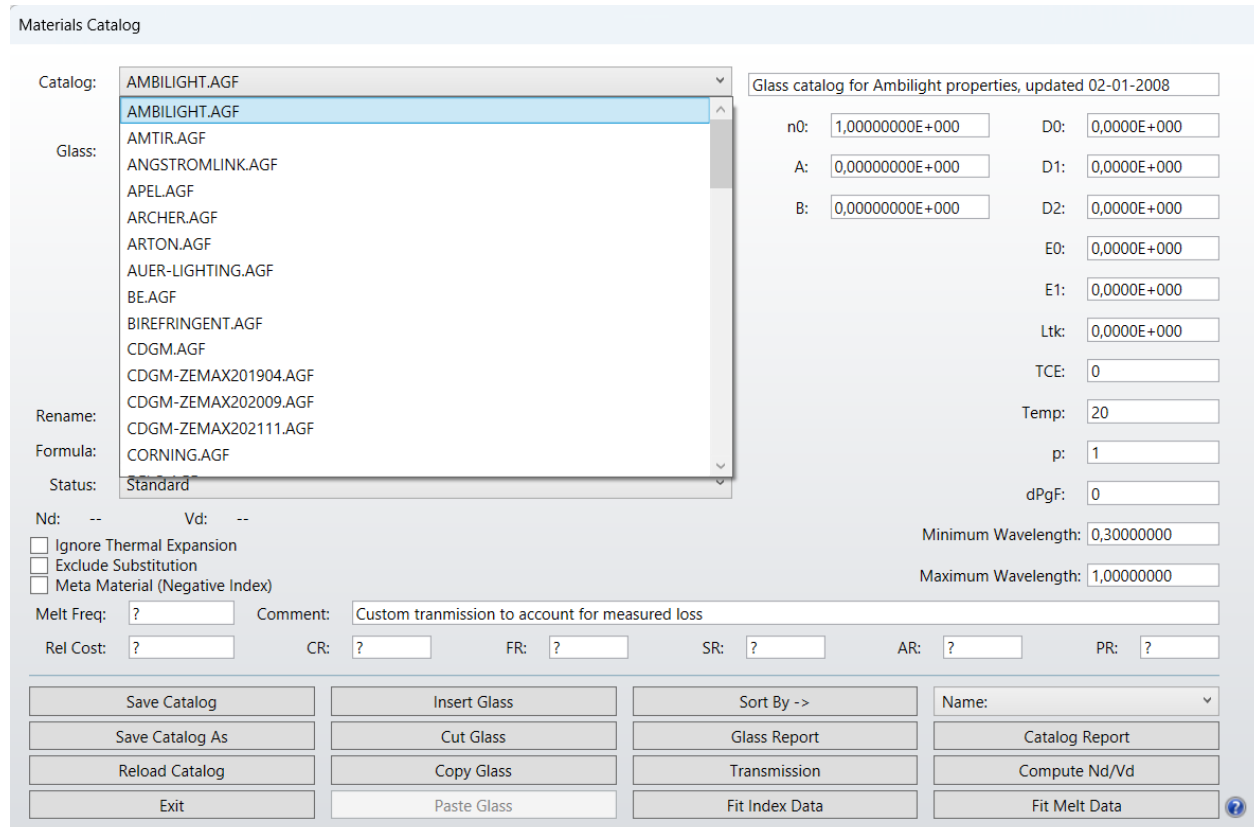

# **LDE: Coating**

It allows you to select a coating material to apply on the surface.

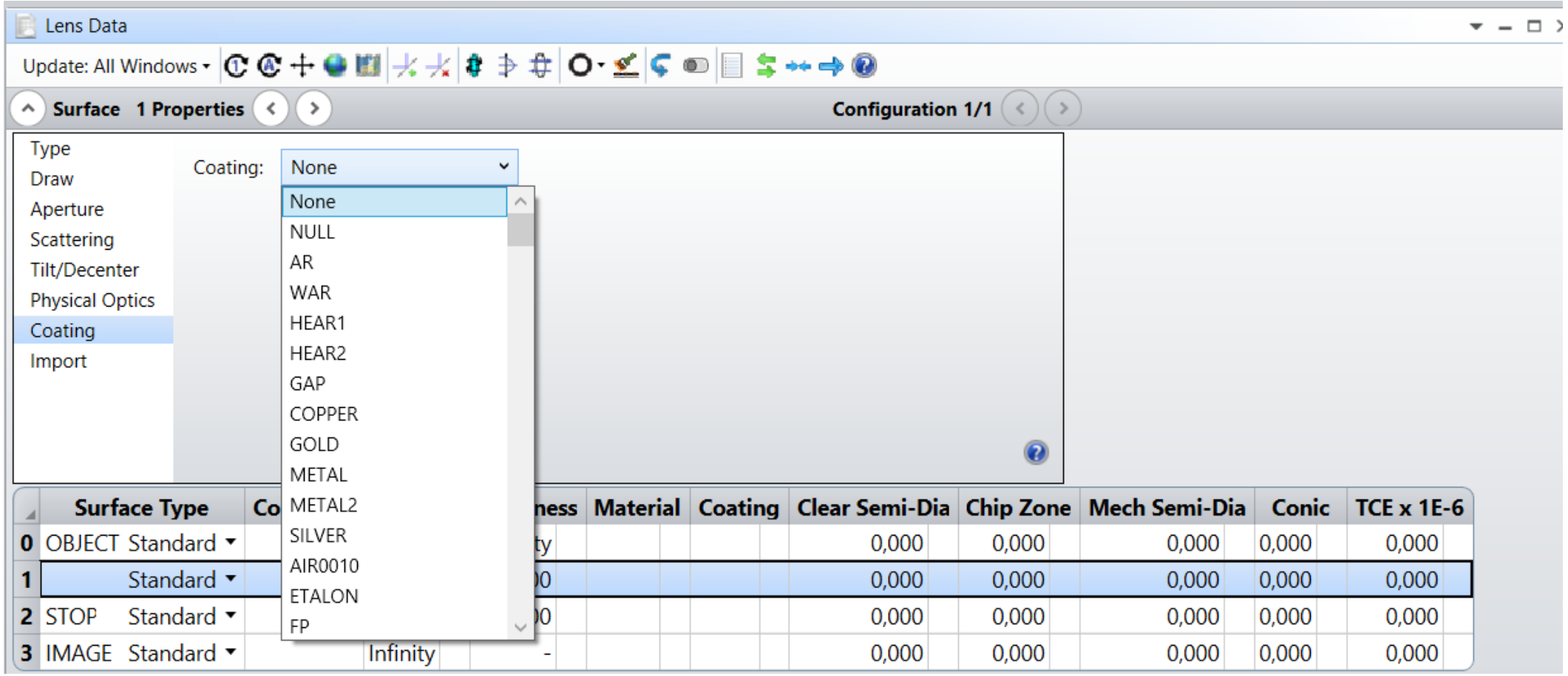

### **LDE: Clear Semi-Diameter**

The size of Clear Semi-Diameter defines the effective optical area where light passes through the surface. This surface is polished and maybe coated.

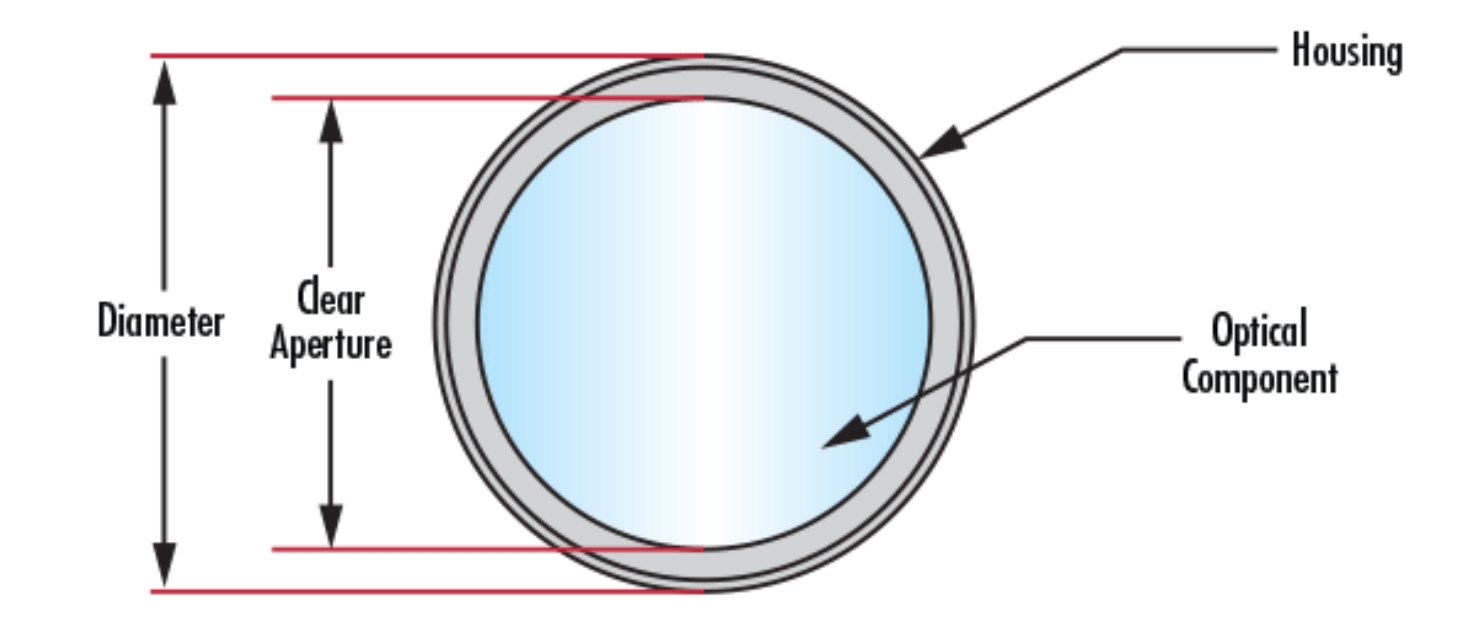

#### **LDE: Mechanical Semi-Diameter**

Mech Semi-Diameter is related to diameter where light does not pass through the surface. By default, it is equal to the Clear Semi-Diameter.

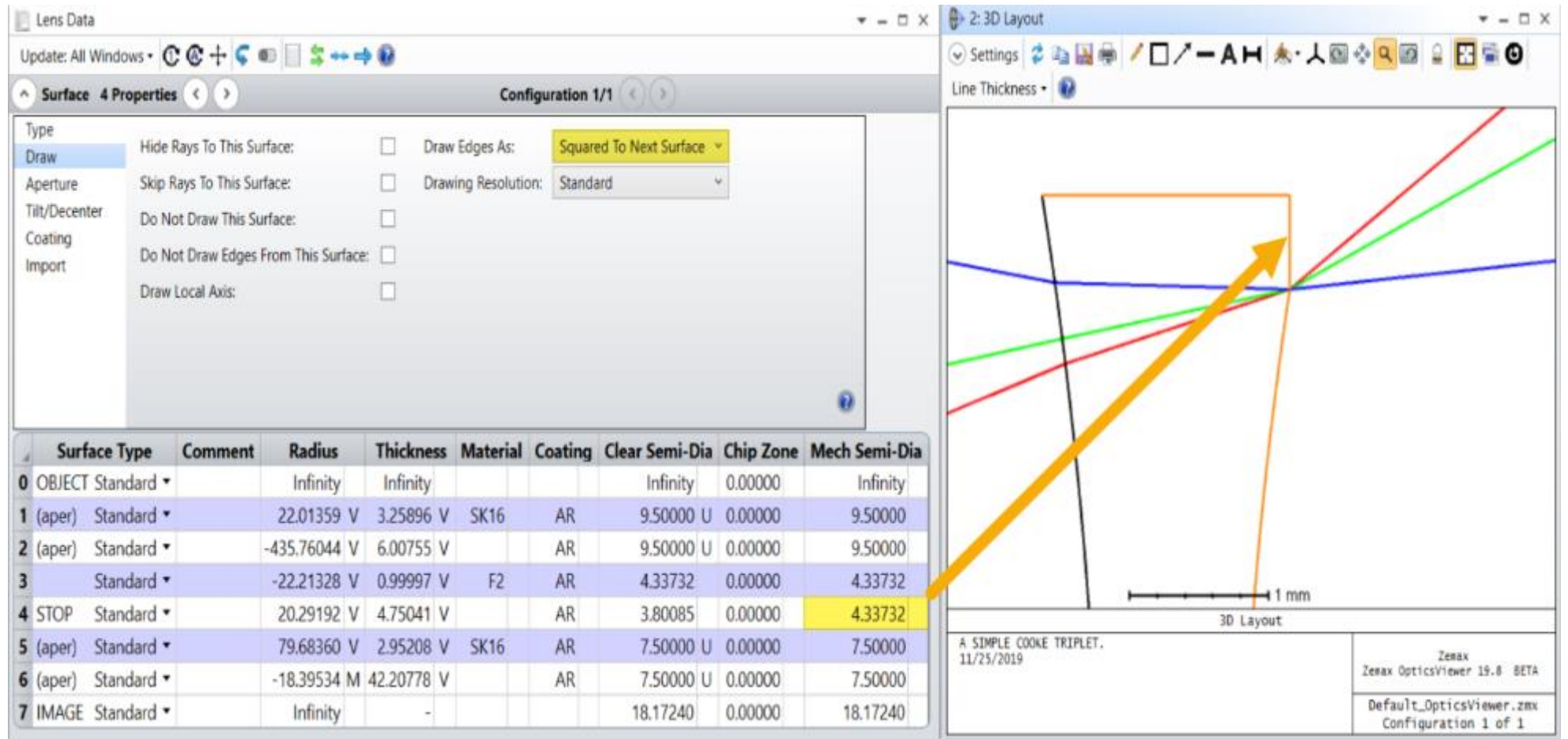

# **LDE: Chip Zone**

The chip zone is simply an extension of the clear aperture, usually meant provide extra space for mounting the lens so that the mounting assembly doesn't block light through system.

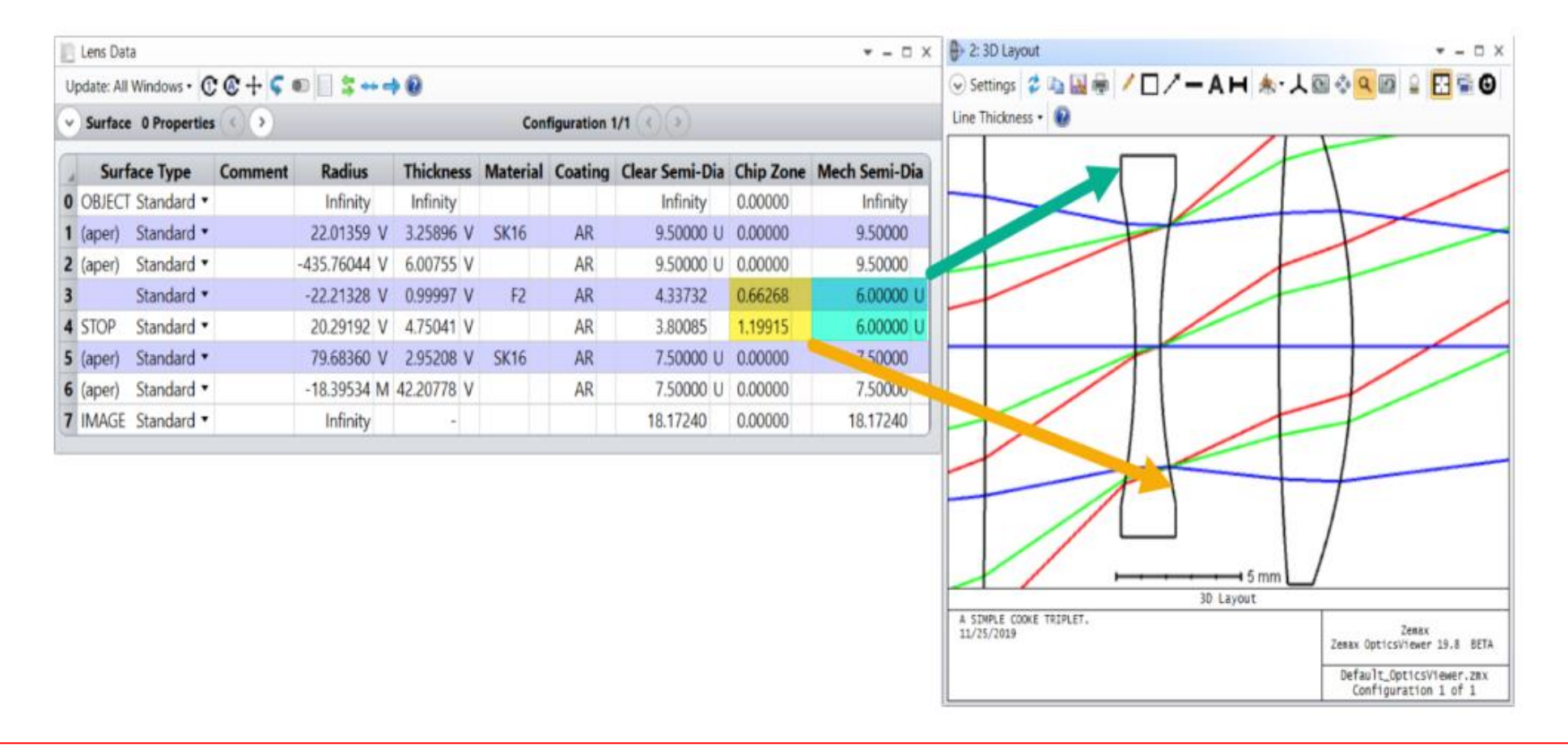

# **LDE: Conic**

Optical systems comprise lenses and mirrors made with precise surfaces. Optical surfaces can be divided into spherical and aspherical surfaces.

In Zemax, you can form different types of surfaces by using conic constants (K). It can be used to assign an aspherical property to the standard surface.

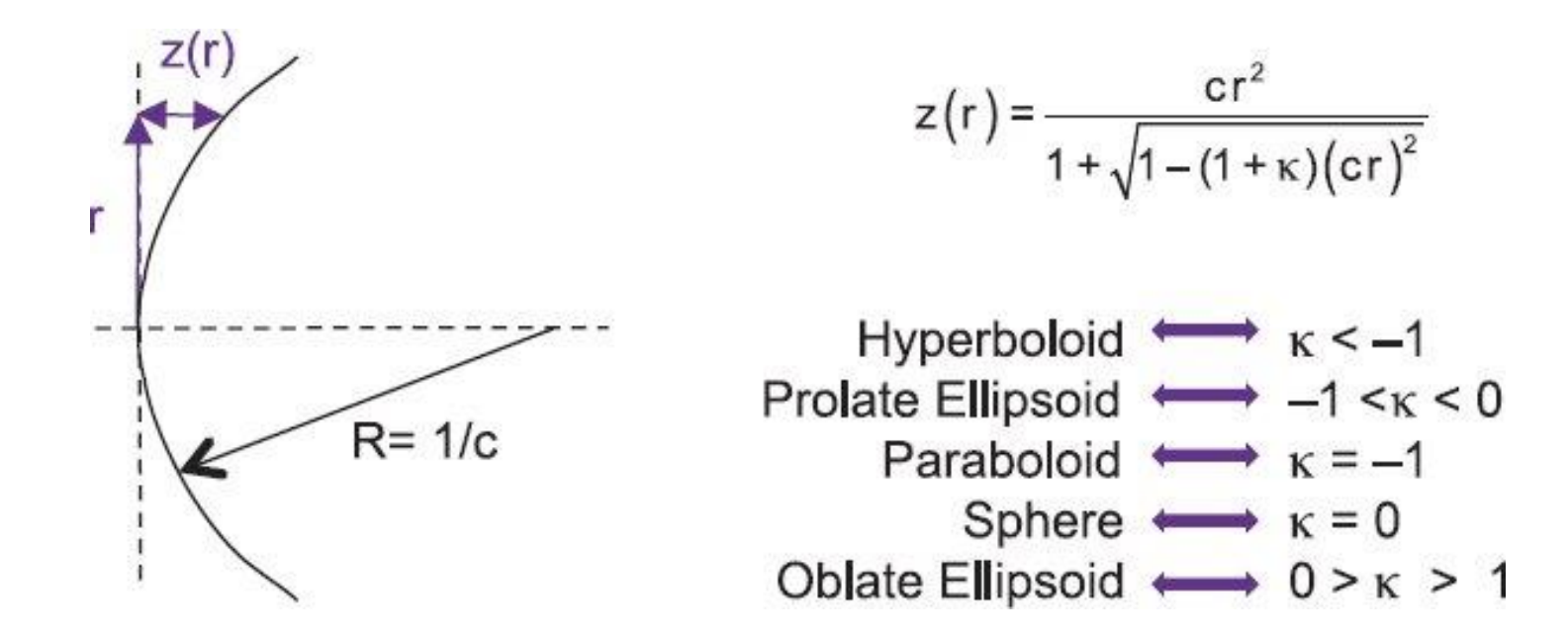

# **Why do we need Conic Surface?**

For a given image quality, the choice of optical surfaces has a major impact on the packaging and cost of a lens system. In general,

*conic surfaces improves the optical performance of the system*.

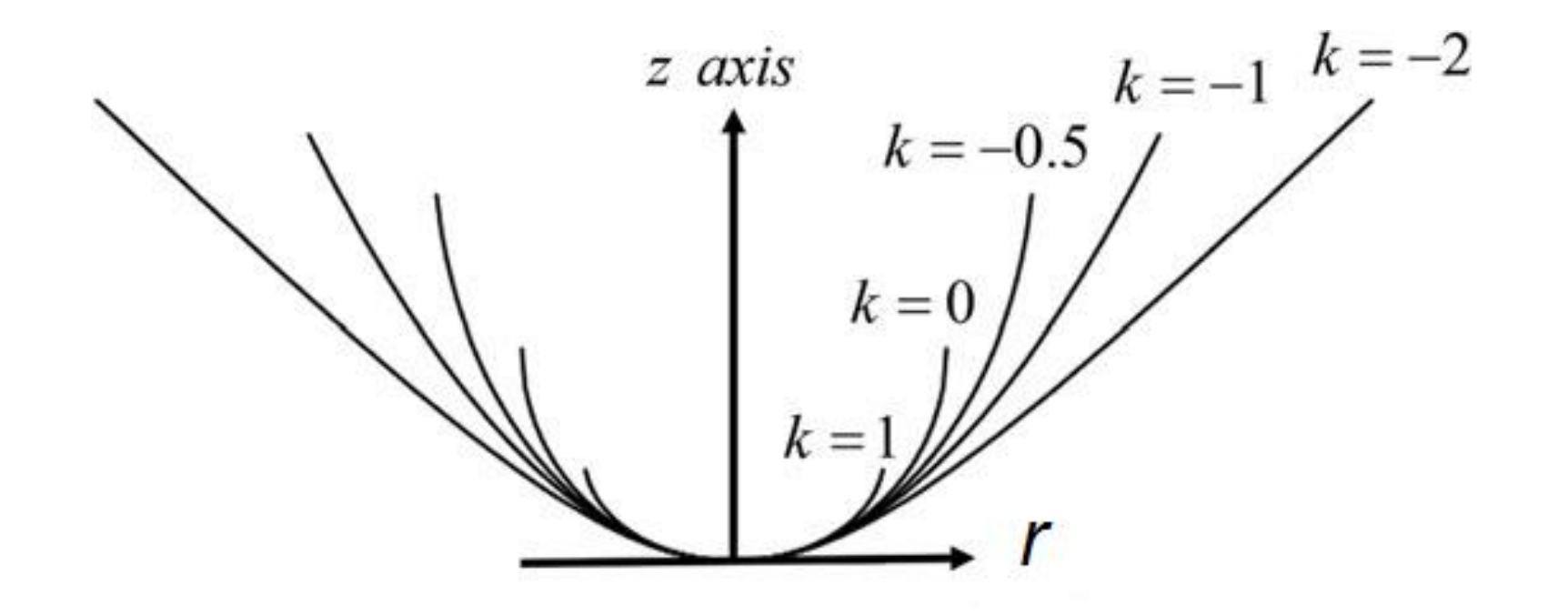

### **Zemax Training**

**https://www.zemax.com/pages/training**

**https://www.youtube.com/c/DesignOpticsFast**

**https://www.youtube.com/user/opticsrealm**

**http://www1.gantep.edu.tr/~bingul/opac202**

### **A Simple Lens in Zemax**

Now we will see very simple application in Zemax; adding a single lens.

Consider the following lens.  $\lambda = 0.65$  µm and SFOV = 0° and 10°. (Namely, FOV = 20°).

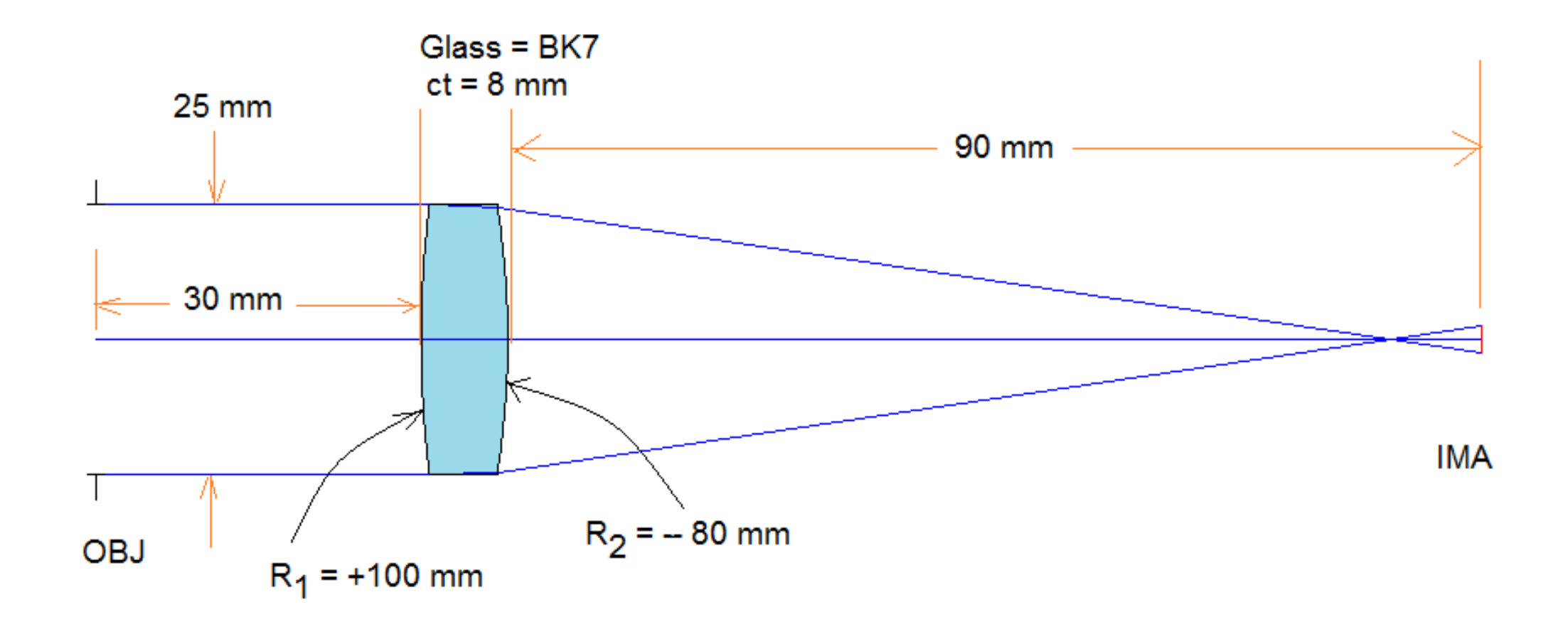

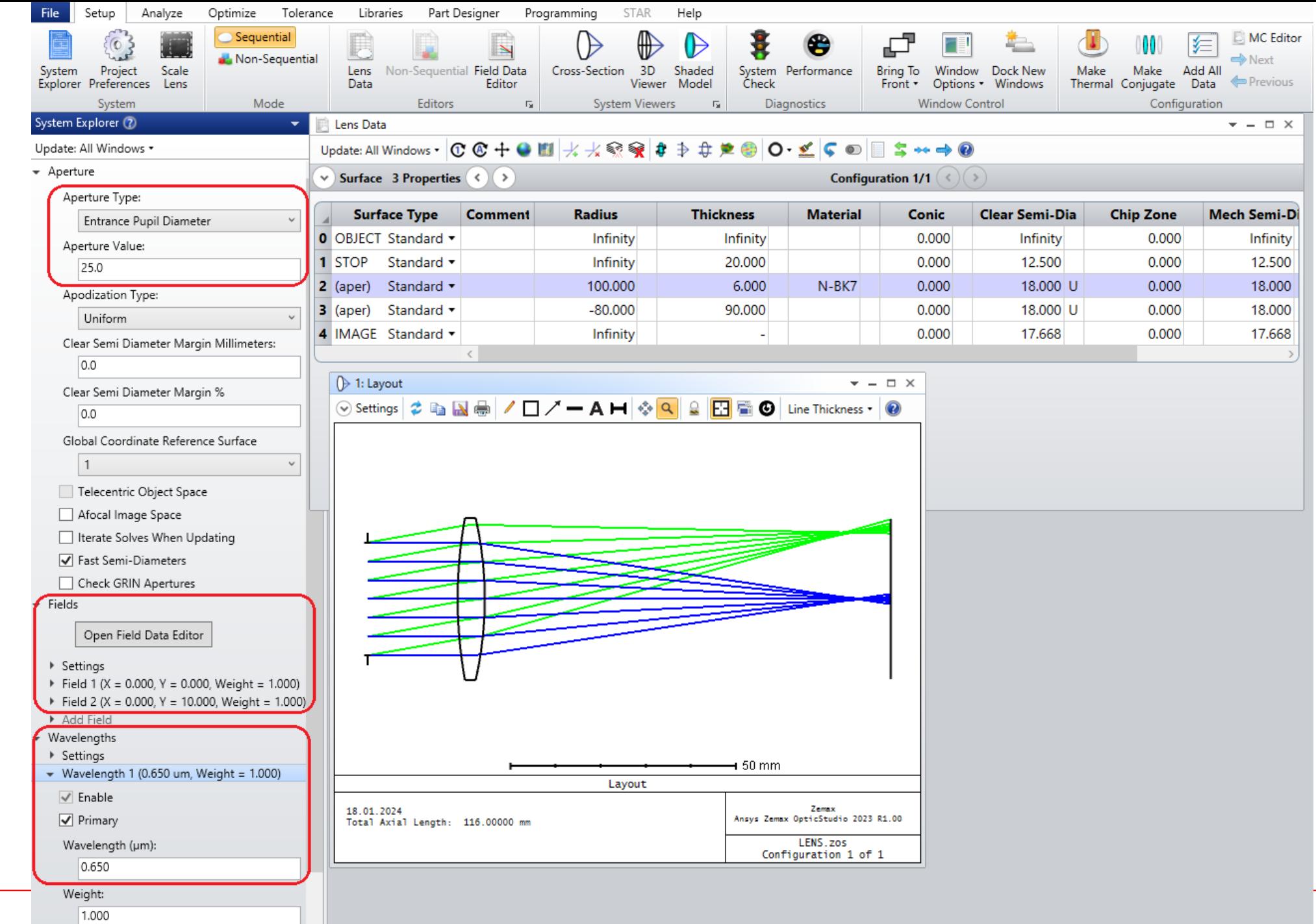

# **System Performance**

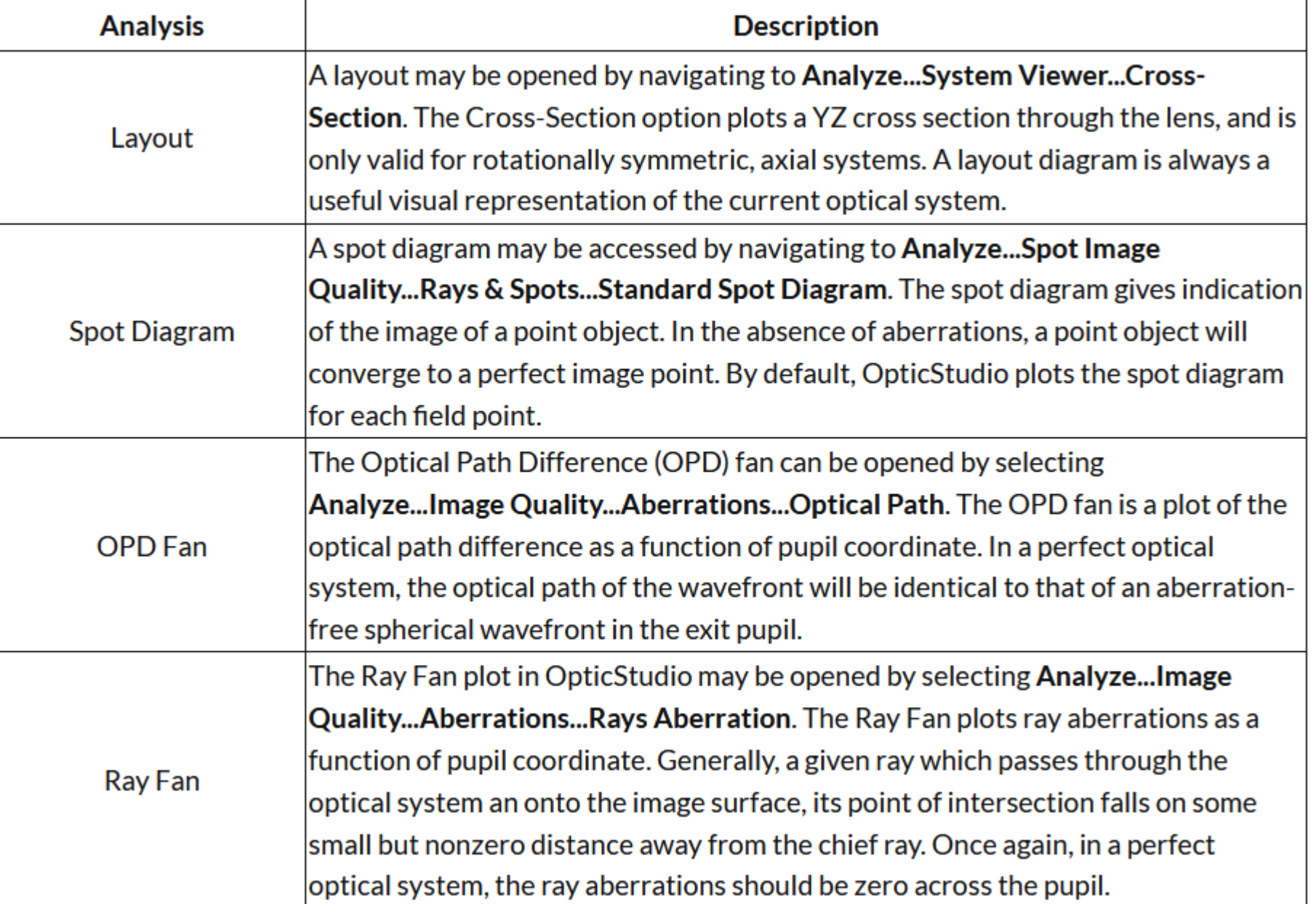

Page 20

### **Example Performance Data & Plots**

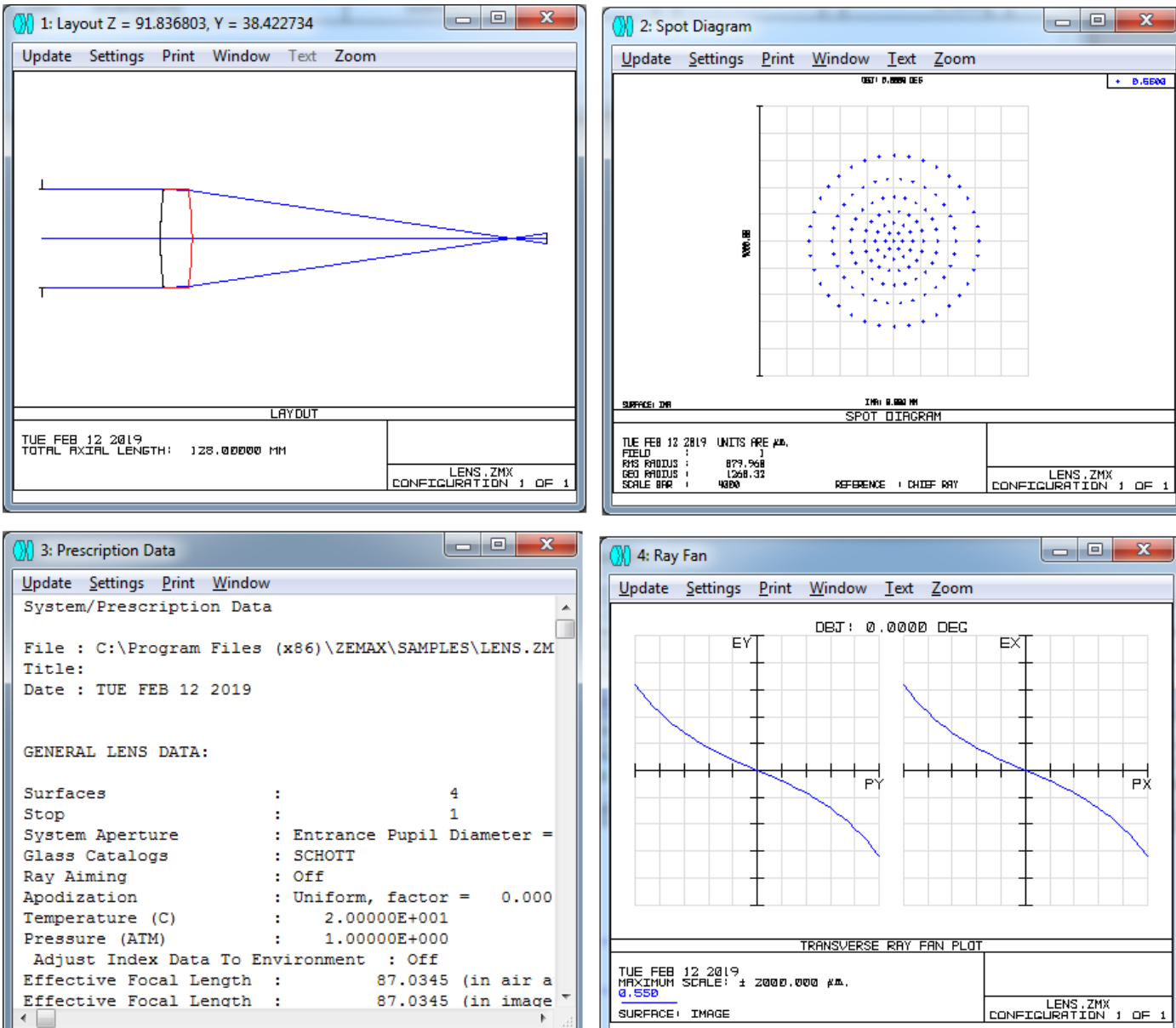

# **Setting Index of Refraction of a Material**

In Material column, you can also set the index of the glass instead of glass name. For example, to add a material whose index is  $n = 1.5$ 

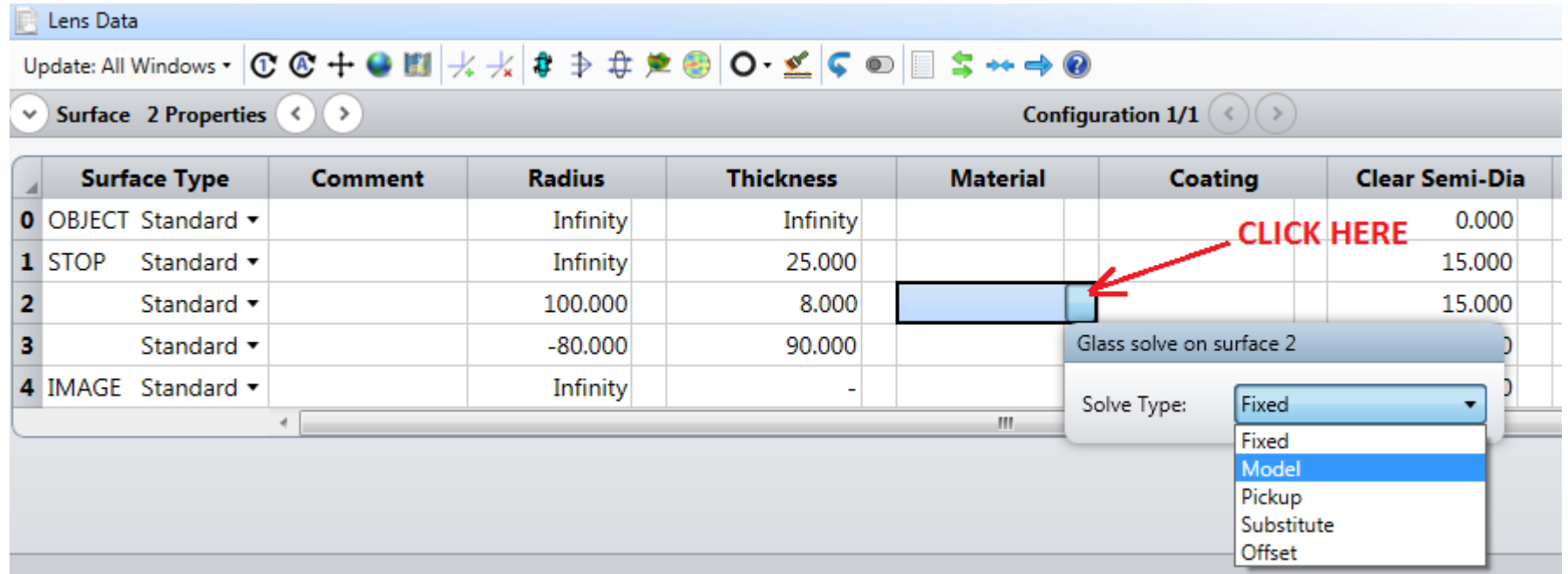

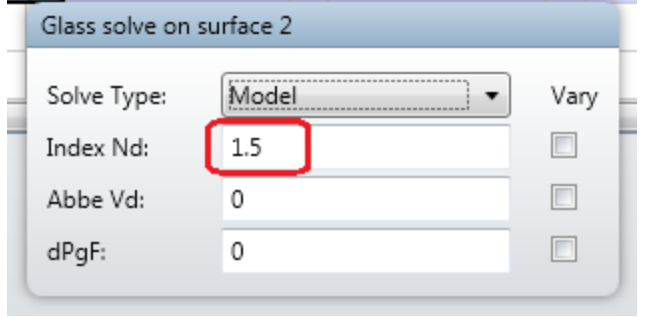